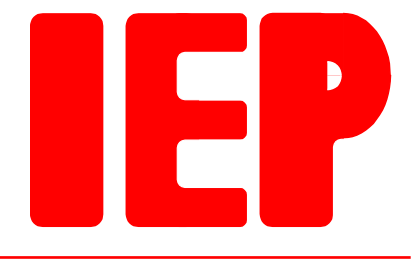

Ingenieurbüro für Echtzeitprogrammierung

# **DIO64**

**Dok-Rev. 1.3 vom 13.04.2018 Hardware-Rev. 1.0 vom 26.06.1996**

# **Inhaltsverzeichnis**

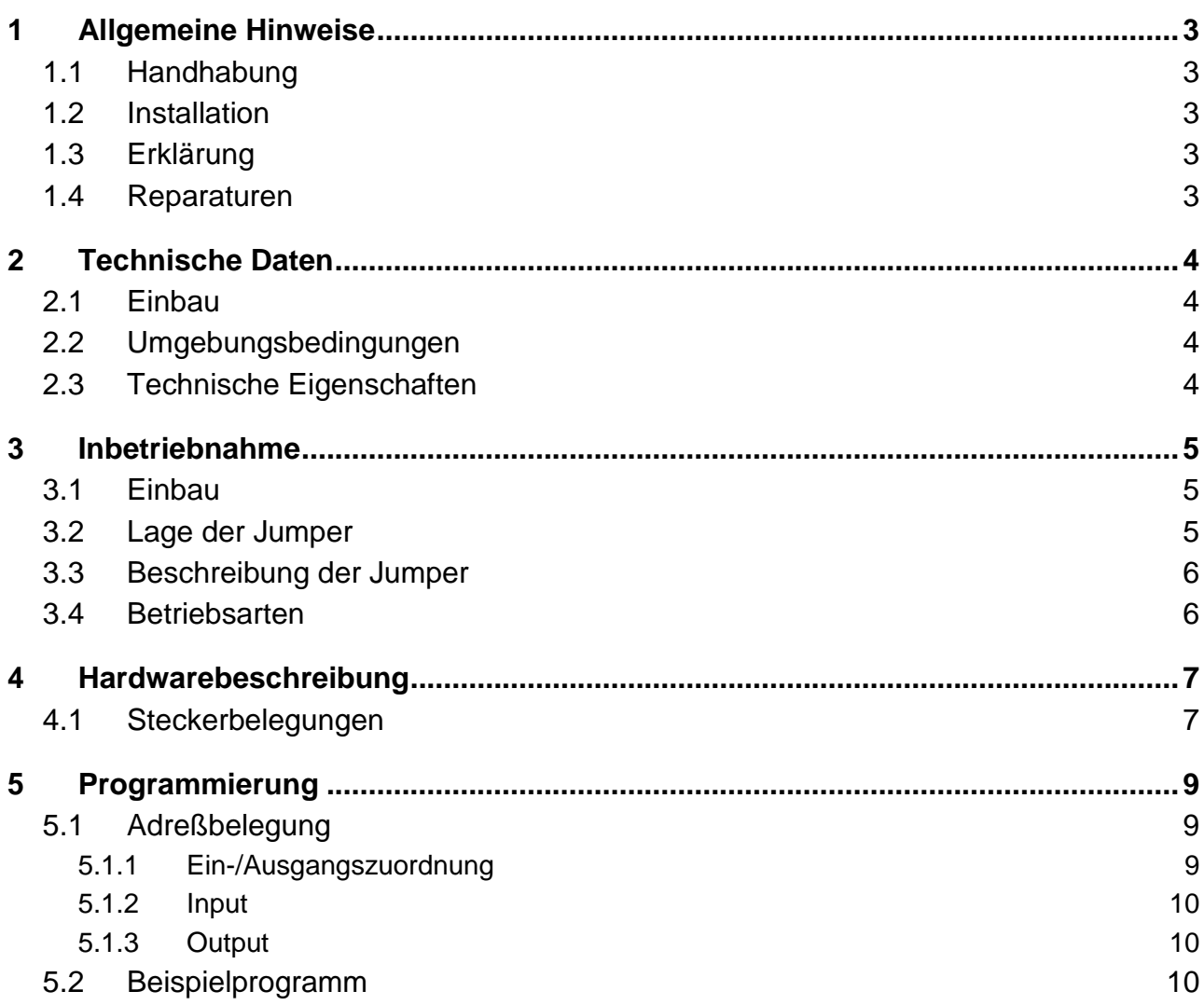

## Revisionsliste:

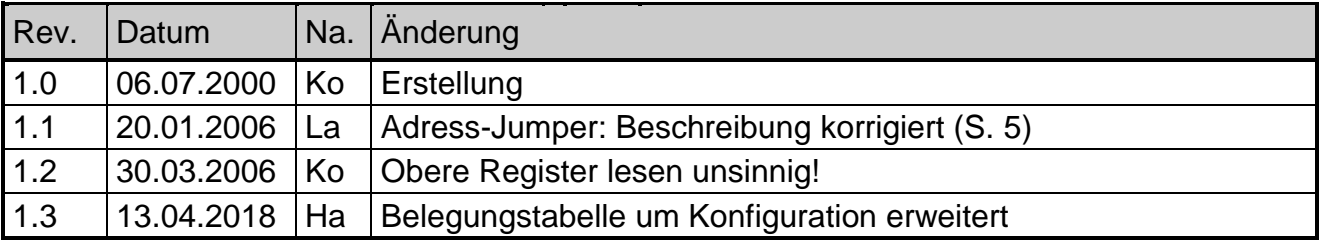

# **1 Allgemeine Hinweise**

### **1.1 Handhabung**

- 1. Lesen Sie bitte zuerst sorgfältig diese Dokumentation bevor Sie die Hardware auspacken und einschalten. Sie sparen Zeit und vermeiden Probleme.
- 2. Beachten Sie bitte die Vorsichtsmaßnahmen bei der Handhabung elektrostatisch gefährdeter Hardware.
- 3. Wenn die Hardware Batterien enthält, legen Sie sie nicht auf elektrisch leitfähige Unterlagen. Die Batterie könnte kurzgeschlossen werden und Schäden verursachen.
- 4. Achten Sie bitte darauf, daß der spezifizierte Temperaturbereich nicht verlassen wird.

## **1.2 Installation**

- 1. Überprüfen Sie, ob alle Jumper entsprechend Ihrer Anwendung gesetzt sind.
- 2. Schalten Sie die Spannungsversorgung der externen Anschlüsse ab, bevor Sie eine Verbindung herstellen.
- 3. Wenn Sie sicher sind, daß alle Verbindungen korrekt installiert sind, schalten Sie die Spannungsversorgung ein.

#### **1.3 Erklärung**

Wir behalten uns das Recht vor, Änderungen, die einer Verbesserung der Schaltung oder des Produktes dienen, ohne besondere Hinweise vorzunehmen. Trotz sorgfältiger Kontrolle kann für die Richtigkeit der hier gegebenen Daten, Schaltpläne, Programme und Beschreibungen keine Haftung übernommen werden. Die Eignung des Produktes für einen bestimmten Einsatzzweck wird nicht zugesichert.

#### **1.4 Reparaturen**

Sollte das Produkt defekt sein, so senden Sie es bitte frei in geeigneter Verpackung mit folgender Beschreibung an uns zurück:

- Fehlerbeschreibung
- Trat der Fehler nur unter bestimmten Bedingungen auf?
- Was war angeschlossen?
- Wie sahen die angeschlossenen Signale aus?
- Garantiereparatur oder nicht?

Alle Rechte vorbehalten. © IEP GmbH 1996-2018

# **2 Technische Daten**

## **2.1 Einbau**

Die DIO64 ist zum Einbau in EMV-dichte Gehäuse bestimmt. Die Verkabelung ist EMVgerecht mit abgeschirmten Kabeln durchzuführen.

### **2.2 Umgebungsbedingungen**

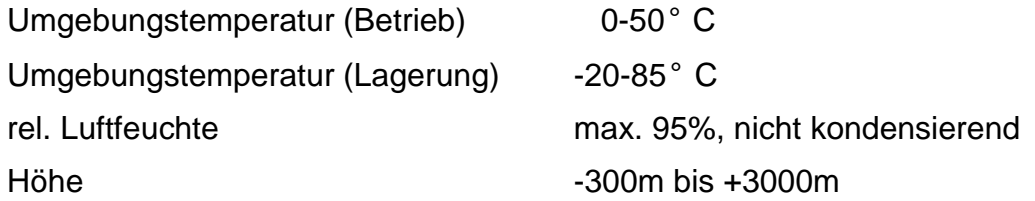

## **2.3 Technische Eigenschaften**

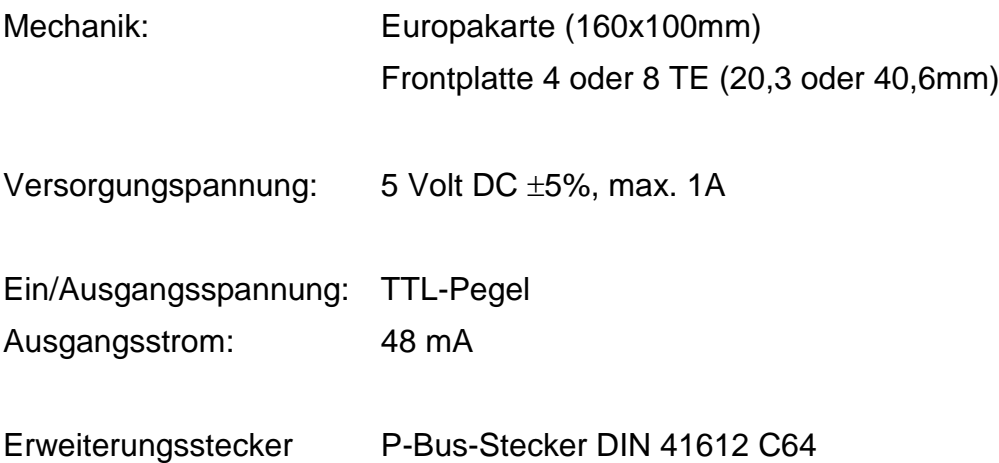

# **3 Inbetriebnahme**

### **3.1 Einbau**

Die DIO64 ist zum Einbau in Schaltschränke oder ähnliche EMV-dichte Gehäuse bestimmt. Die Verkabelung ist EMV-gerecht mit abgeschirmten Kabeln durchzuführen.

## <span id="page-4-0"></span>**3.2 Lage der Jumper**

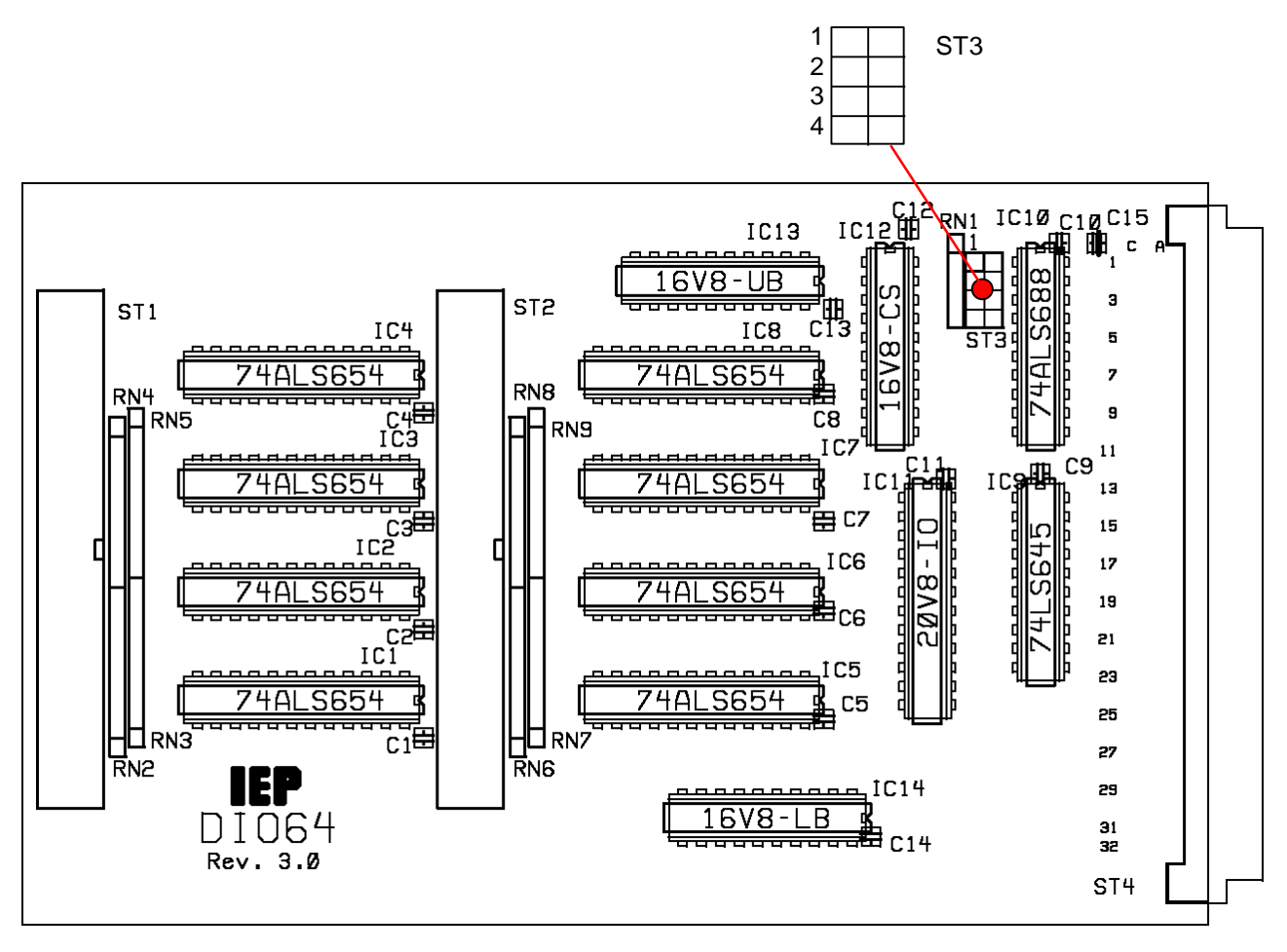

#### **3.3 Beschreibung der Jumper**

#### **ST3**: Adresseinstellung

Von der DIO64 werden 16 aufeinander folgende Adressen belegt. Die Einstellung der Basis-Adresse erfolgt mit dem Jumperfeld ST3. Ist der Jumper gesteckt, wird das entsprechende Adreßbit mit Low-Level verglichen, sonst mit High-Level.

Jumperfeld ST3:

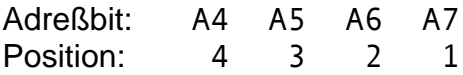

Um z.B. die Basisadresse \$40 einzustellen sind an Position 1, 3 und 4 Jumper zu stecken. Mit dieser Jumperung wird die Karte auch ausgeliefert.

#### **3.4 Betriebsarten**

Die DIO64 hat 64 TTL Ein-/Ausgänge. Sie können in Gruppen zu jeweils 8-Kanälen als Ein- oder Ausgänge per Software konfiguriert werden.

Nach dem Einschalten sind alle Kanäle als Eingänge konfiguriert.

# **Hardwarebeschreibung**

#### **4.1 Steckerbelegungen**

Der Signalanschluss erfolgt über eine oder zwei 40-polige Pfostenleisten mit folgender Belegung (Ansicht von Frontplatte):

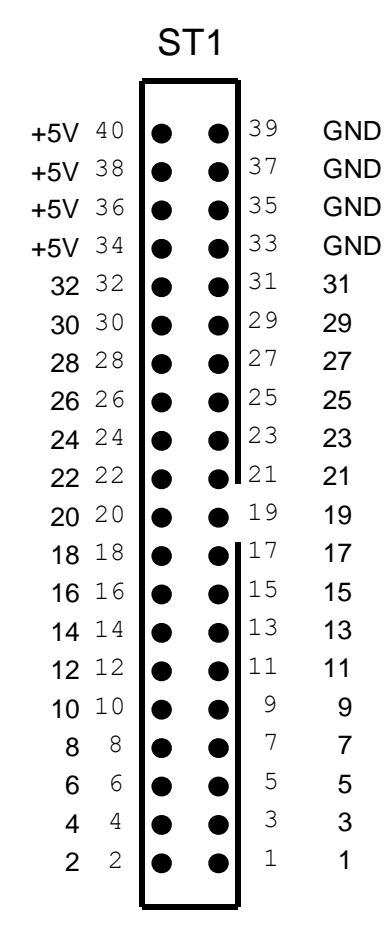

Auf Stecker ST1 sind die ersten 32 Kanäle untergebracht.

Stecker ST2 ist mit den Kanälen 33 bis 64 belegt.

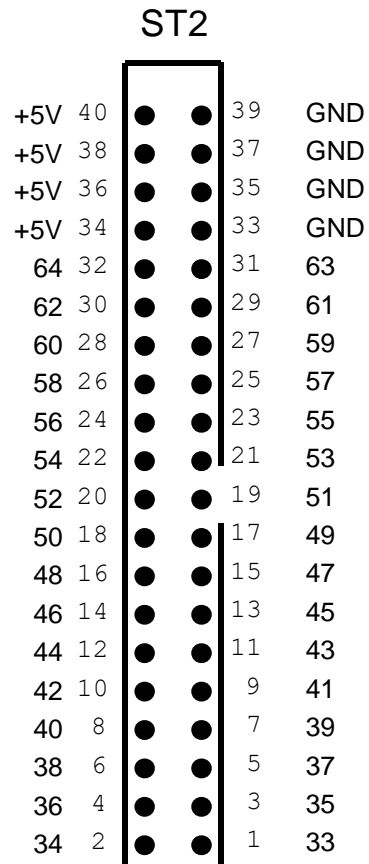

# **5 Programmierung**

## **5.1 Adreßbelegung**

Die 16 von der DIO64 belegten Adressen teilen sich in zwei Bereiche. Im unteren können die Ausgänge gesetzt und die Eingänge gelesen werden. Im oberen Bereich können die in einem Register gespeicherten Ausgänge gelesen werden. Beim Schreiben auf den oberen Bereich wird die Ein-/Ausgangskonfiguration geändert.

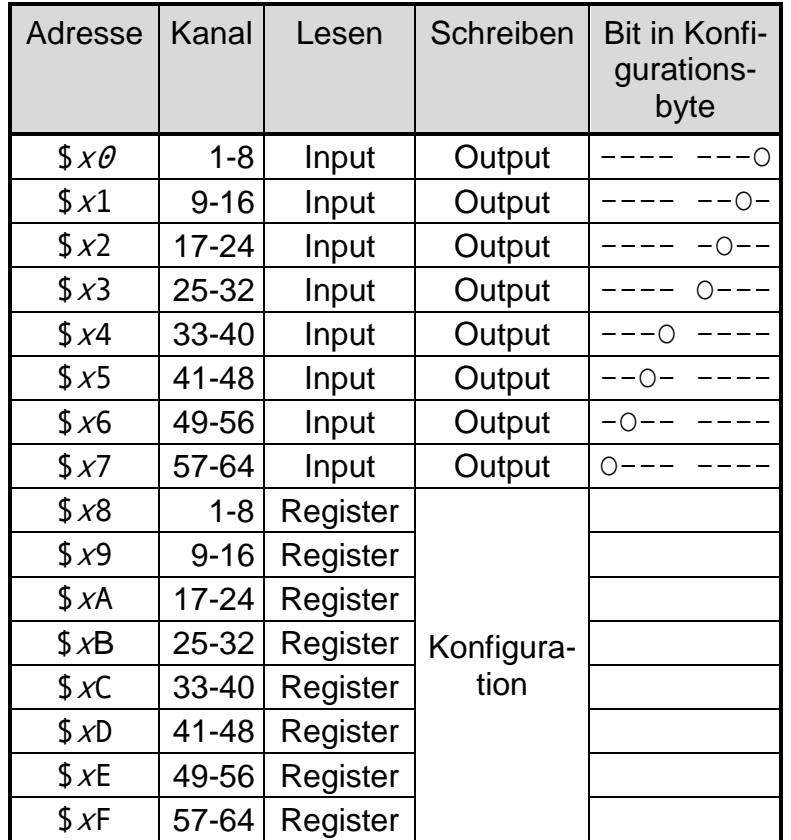

Bei den Adressen ist für x die Basisadresse der DIO64 (Default=\$40, also 4) einzusetzen.

O: 0 Eingang, 1 Ausgang

#### **5.1.1 Ein-/Ausgangszuordnung**

Mit dem Konfigurationsregister wird festgelegt, ob ein Bausteine auf In- oder Output steht. Dieses Register ist in der oberen Hälfte (\$x8-\$xF) des Adreßraumes erreichbar. Dabei ist es gleichgültig, welche der 8 Adressen benutzt wird. Das In/Out-Register kann nur beschrieben werden. Nach dem Einschalten, Reset oder Abort enthält es \$00, damit sind alle Bausteine auf Input geschaltet. Jedes Bit des In/Out-Registers ist für jeweils 8 Kanäle zuständig.

Mit dem niederwertigsten Bit werden die Kanäle 1-8, mit dem höchstem 56-64 beeinflußt. Wird z.B. der Wert \$0F in das In/Out-Register geschrieben, können die Kanäle 1 bis 32 für Ausgaben genutzt werden, während bei den Kanälen 33 bis 64 nur Input möglich ist.

#### **5.1.2 Input**

Steht ein Kanal auf Input, so kann über die unteren Adressen der aktuelle Eingangszustand jederzeit gelesen werden.

#### **5.1.3 Output**

Damit ein Kanal als Ausgang genutzt werden kann, muß der zugehörige Baustein im In/Out-Register auf Output geschaltet werden. Mit einem Schreibzugriff auf die entsprechende Adresse in der unteren Hälfte des Adreßraums kann der Ausgang beschrieben werden. Der Ausgangspegel im Moment des Schreibens wird in einem Register gespeichert, das in der oberen Hälfte des Adreßraums zurückgelesen werden kann. I.A. kann dort also der ausgegebene Wert gelesen werden.

Ist der Ausgang kurzgeschlossen, wird immer ein LOW gelesen. Ein Lesezugriff verändert den Zustand des Registers nicht, so daß später überprüft werden kann, ob sich der Ausgangspegel geändert hat.

Die Ausgänge liefern TTL-Pegel. Der Ausgangsstrom bei der Bestückung mit 74FCT652 darf bei  $V_{LOW}$  max. 64 mA, bei  $V_{High}$  max. -15 mA betragen.

#### **5.2 Beispielprogramm**

Im folgenden ein kurzes Beispiel für den Zugriff auf die DIO64. SYSTEM;

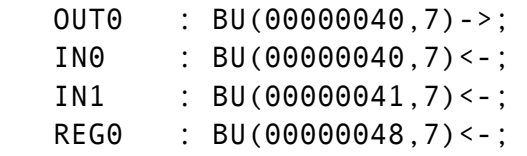

#### PROBLEM;

SPC OUT0 DATION OUT BASIC; SPC (IN0,IN1,REG0) DATION IN BASIC;

DIO64:TASK;

DCL (in0, in1, reg0) BIT(8);

```
 SEND '01'B4 TO REG0; /* Ausgaenge Bit 1-8 freigeben */
SEND '55'B4 TO OUT0; /* Ausgaenge setzen */
TAKE in0 FROM IN0; /* Ausgaenge ruecklesen */
TAKE in1 FROM IN1; /* Eingänge 9-16 einlesen */
```
END:

Hinweis: Unter PEARL werden die Bits entgegengesetzt zum Prozessor gezählt, d.h. das höchstwertigste Bit eines Bytes ist Bit 1 (in0. BIT(1)) usw. Auf der DIO64 erscheinen die jeweils höchstwertigsten Bits der ausgegebenen Bytes auf den Kanälen 8, 16, 24 ....